## **Reeleezee**

## **Hoe leg je connectie met je Reeleezee account?**

Om toegang te maken heeft de koppeling een gebruikersnaam en wachtwoord van Reeleezee nodig. **Vul hier niet de gebruikersnaam en het wachtwoord in waarmee je inlogt. Voor dit soort koppelingen kun je binnen Reeleezee een aparte gebruikersnaam aanmaken. Met deze gebruikersnaam kan je niet inloggen maar wel de koppeling leggen.** Om de gebruikersnaam / wachtwoord aan te maken ga je naar Instellingen > Algemene instellingen > Webservices.

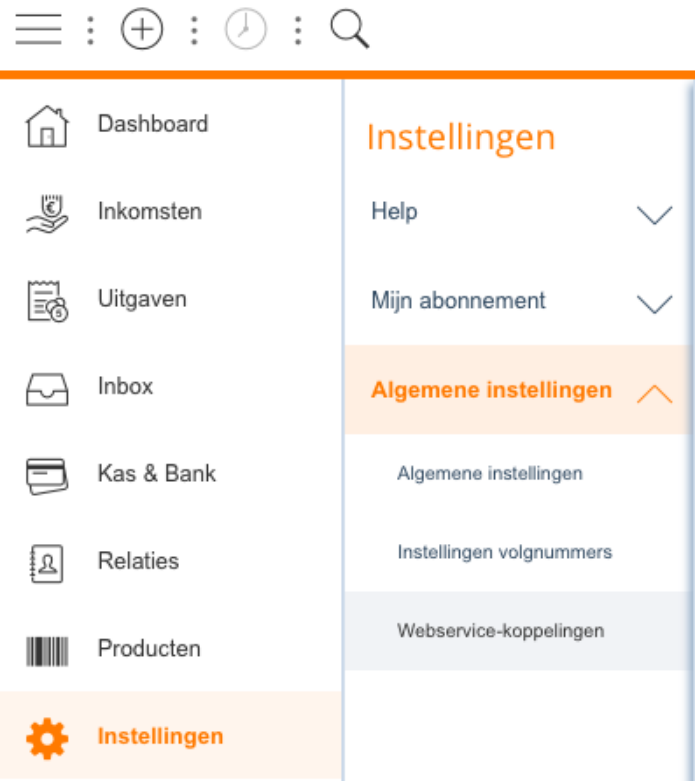

Klik op de + in de rechterbovenhoek. Je ziet nu een scherm met twee tabbladen, nl Algemeen en Toegang. Vul een naam in voor het type webservice koppeling en klik op Opslaan en daarna op Toegang. Pas nu kun je dit tabblad bezoeken.

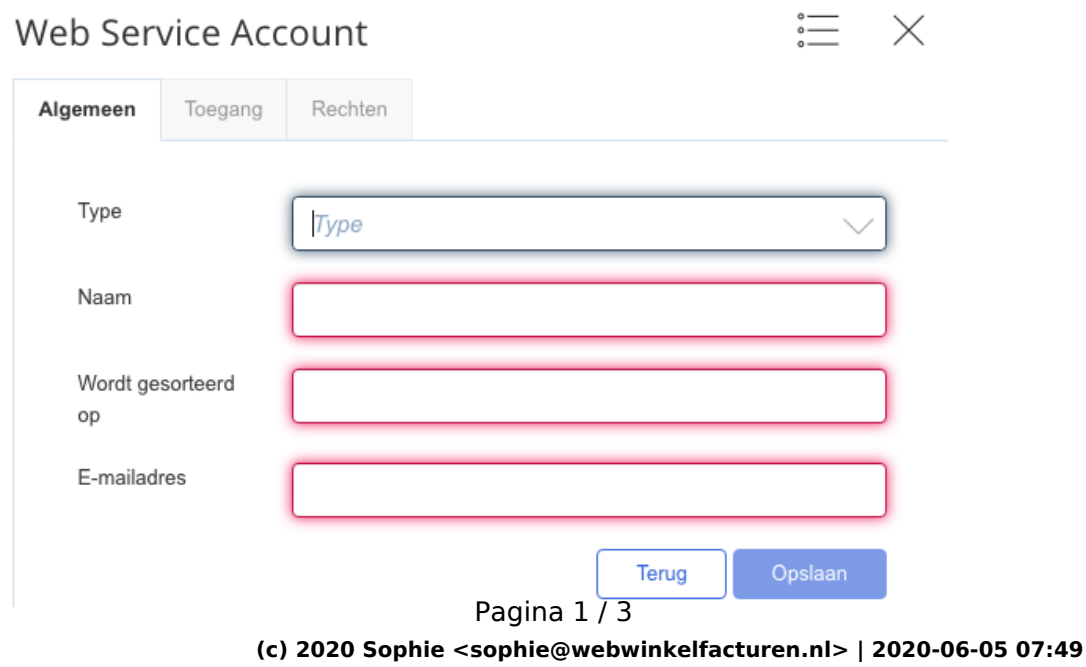

[URL: https://faq.webwinkelfacturen.nl/content/37/166/nl/hoe-leg-je-connectie-met-je-reeleezee-account.html](https://faq.webwinkelfacturen.nl/content/37/166/nl/hoe-leg-je-connectie-met-je-reeleezee-account.html)

## **Reeleezee**

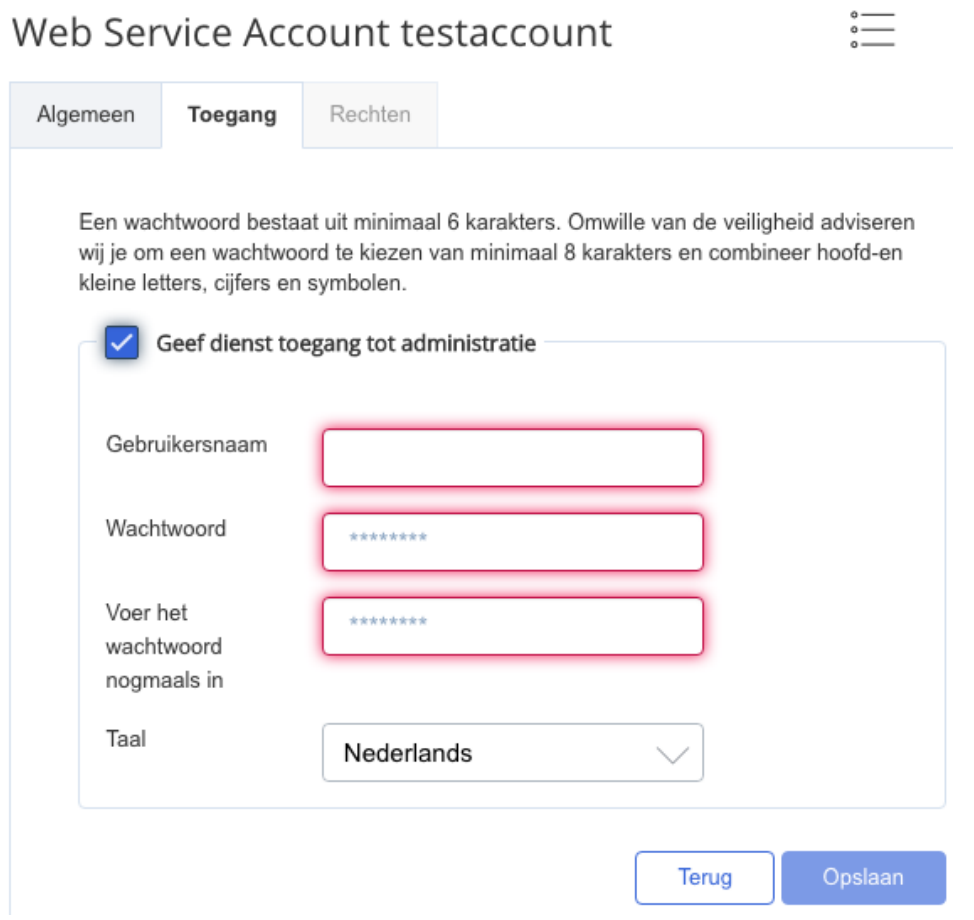

Vul een gebruikersnaam en wachtwoord in. Bevestig het wachtwoord en klik op Opslaan. Daarna moet je de Rechten voor de koppeling goed zetten. De koppeling moet kunnen lezen uit Reeleezee en facturen / boekingsbonnen en producten kunnen toevoegen. In onderstaand plaatje zie je hoe de rechten het best ingesteld kunnen worden.

## **Reeleezee**

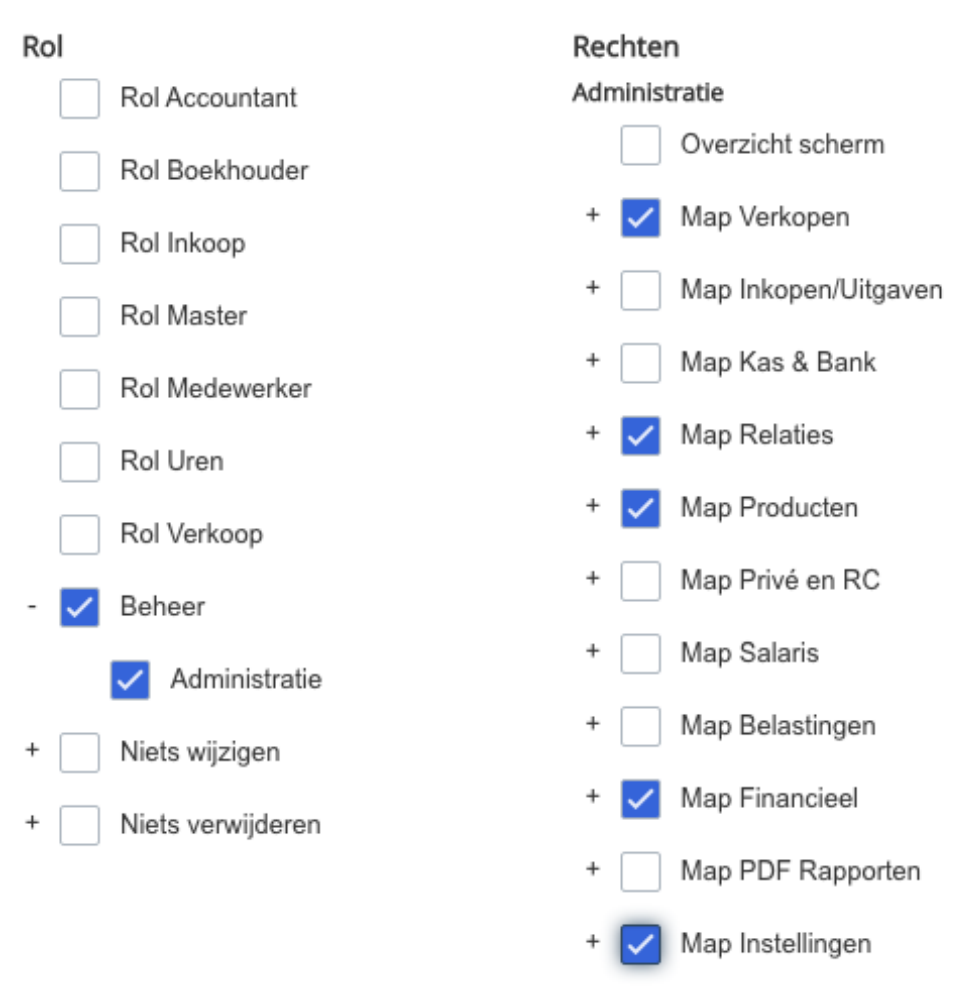

Unieke FAQ ID: #1165 Auteur: Sophie Laatst bijgewerkt:2019-12-24 14:02